#### **Creating a GENERAL ANNOUNCEMENT** in EMResource (WI Trac)

#### **Step 1: Login:<https://emresource.juvare.com/login>**

General Announcements are used for all information or announcements that are **NOT** related to a patient surge event and do NOT require a bed count/MCI count, including utility outages, communication or infrastructure failures, construction notices, equipment failures, lack of medical coverage, situational awareness, requests for resource sharing, etc.

## **Step 2: On top bar menu, scroll over "Event" and click on "Event Management"**

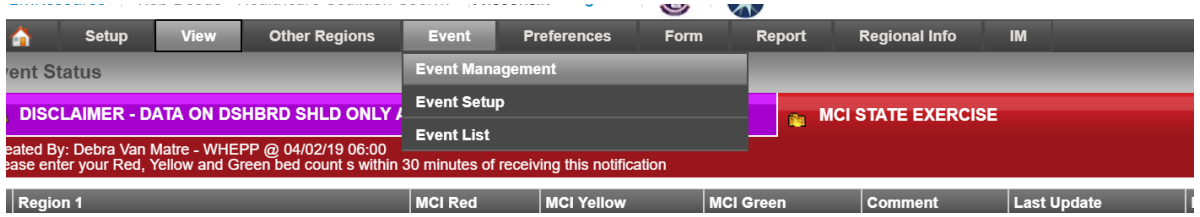

## **Step 3: Click top left button "Create New Event"**

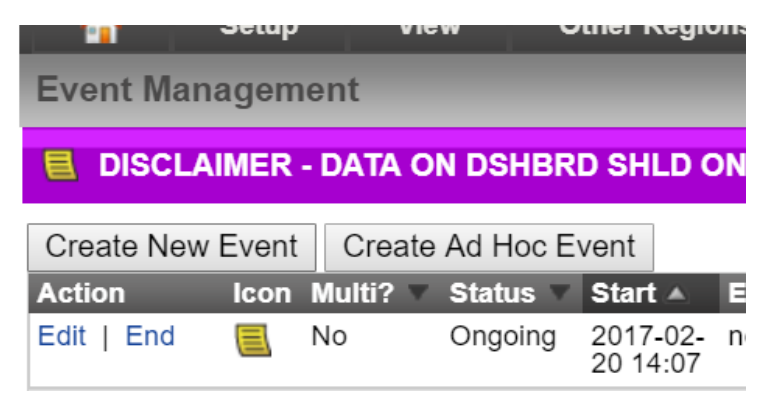

## **Step 4: Choose General Announcement (REGION SPECIFIC!)**

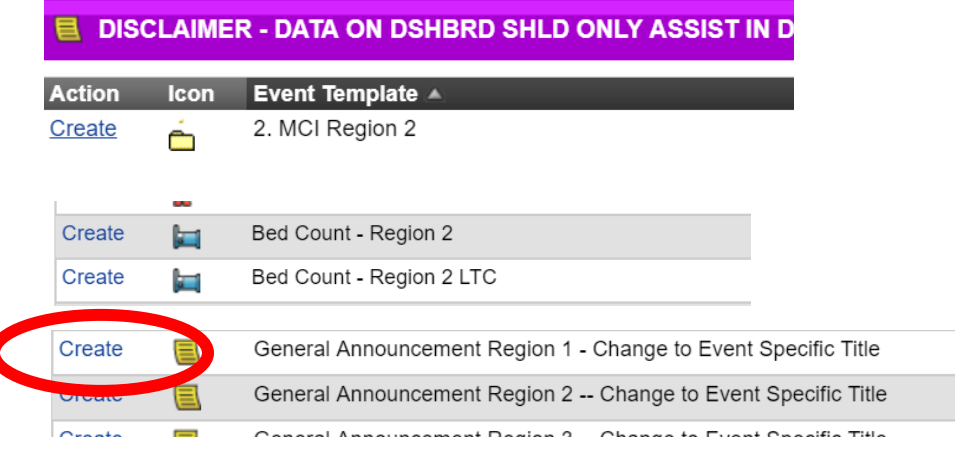

## **Step 5: Enter Event Information**

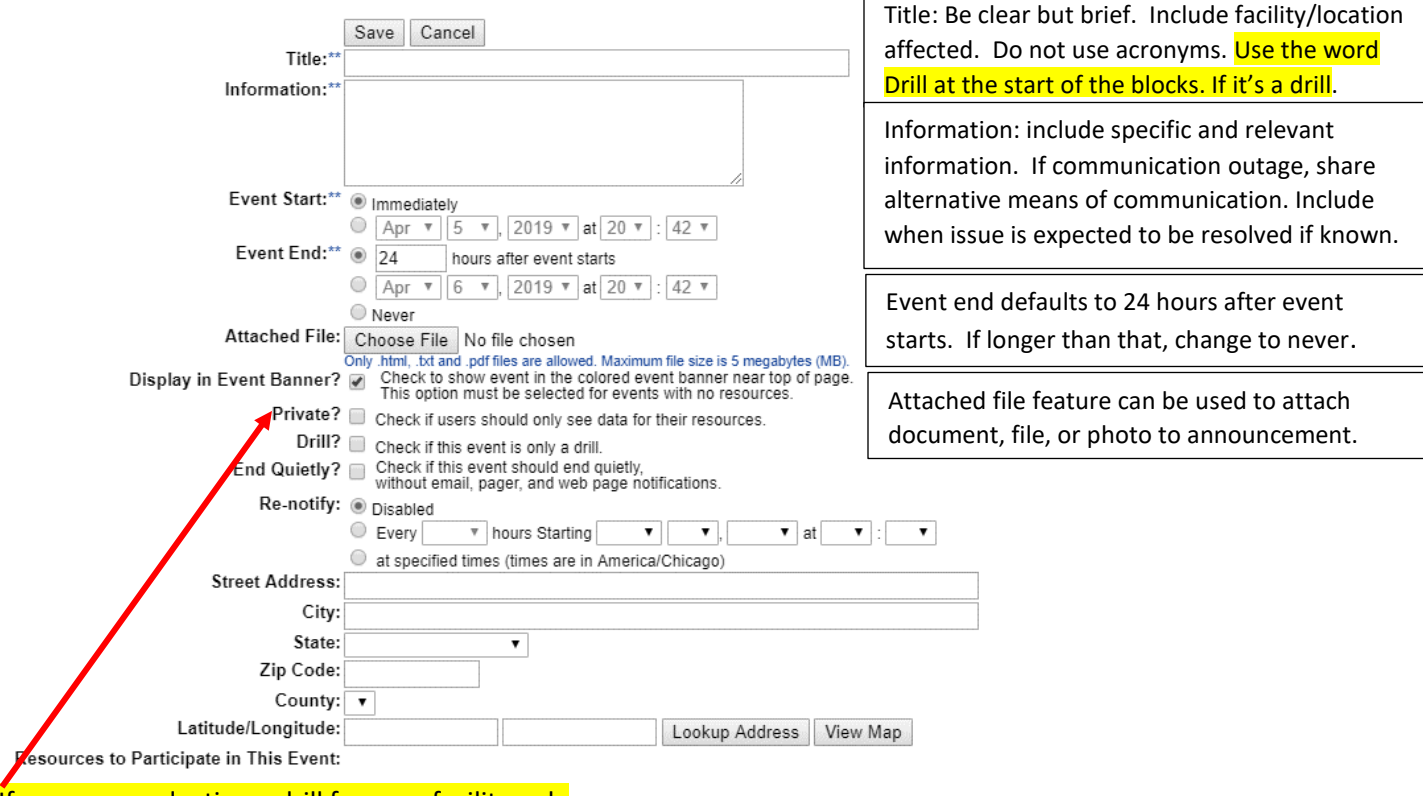

If you are conducting a drill for your facility only *Check the Private Box.* 

**Step 6: Make sure display in event banner is checked.**

## **CHECK DRILL IF THIS IS NOT A REAL EVENT!!!**

End quietly will end event without issuing another email/text/pop up notification.

Re-notify will re-ping selected parties at intervals you select. Do not use unless you are requesting new information at regular intervals (such as supply inventory updates).

You can include a specific address for responding partners or leave blank.

**Step 7: IMPORTANT**: Make sure all facilities you want a response from are selected under "resources to participate in this event"

Select all by checking box in black bar next to "Resource Name"

## **FACILITIES NOT CHECKED WILL NOT BE ABLE TO RESPOND!!!**

**Creating an Event in EMResource (WITrac)**

Resources to Participate in This Event:

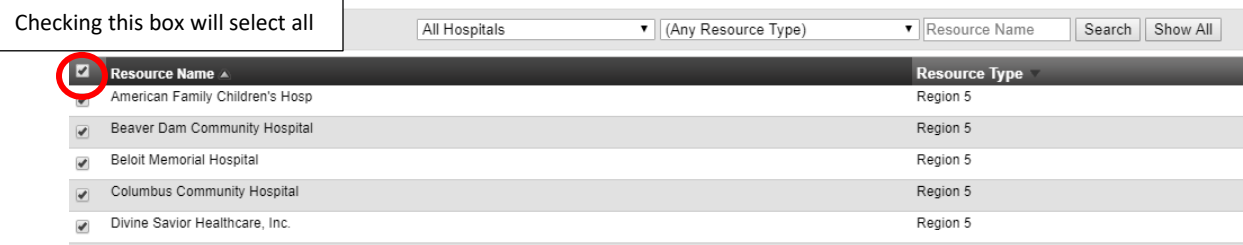

# **Step 8: Double check your notification:**

- Correct Event
- Correct Facility/Location
- Correct and specific information supplied for partners to act on announcement'

# **Step 9: To launch the alert, click "Save" at the bottom of the page**

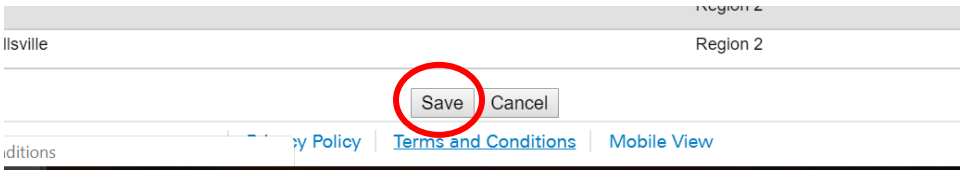

# **To update event:**

**Step 1: Scroll over "Event" Click "Event Management", find your event and click "Edit"**

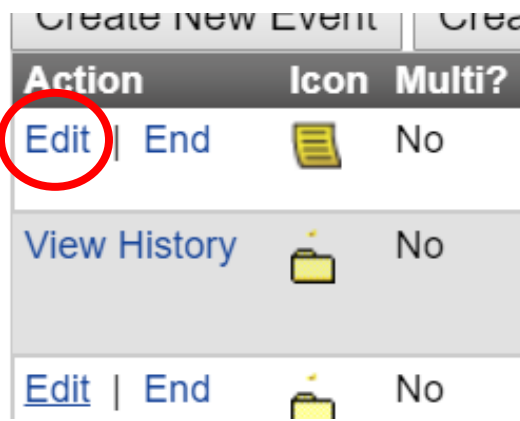

**Step 2: Add updates and click "Save" at bottom of the page. This will issue a new set of text/email/pop up alerts.**

**Creating an Event in EMResource (WITrac)**

#### **Step 3: To end event:**

*You should only end events that you created or someone asked you to end. Do not end any other events without consulting with that event's creator!*

**Scroll over "Event" Click "Event Management", find your event and click "End"**

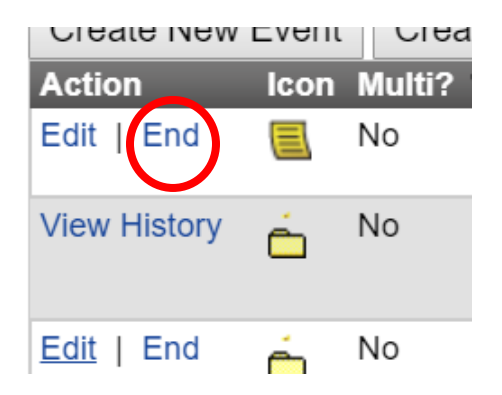